# **Kondensator, pojemność elektryczna**

Program: Coach 7 Projekt: **[\\PTSN\(Dysk\)](file://///PTSN(Dysk)) \Coach7\03Kondensator**  Ćwiczenie: *Kondensator.cma7* Przykład wyników: *Kondensator.cmr7*

#### **Cel ćwiczenia**

 $\mathbf{C}$ 

 $5V$ 

- I. Wprowadzenie pojęcia pojemności elektrycznej.
- II. Obserwacja zjawiska rozładowania (ładowania) kondensatora.
- III. Porównanie zjawiska rozładowania (ładowania) kondensatora z opisem teoretycznym.

#### **Układ pomiarowy**

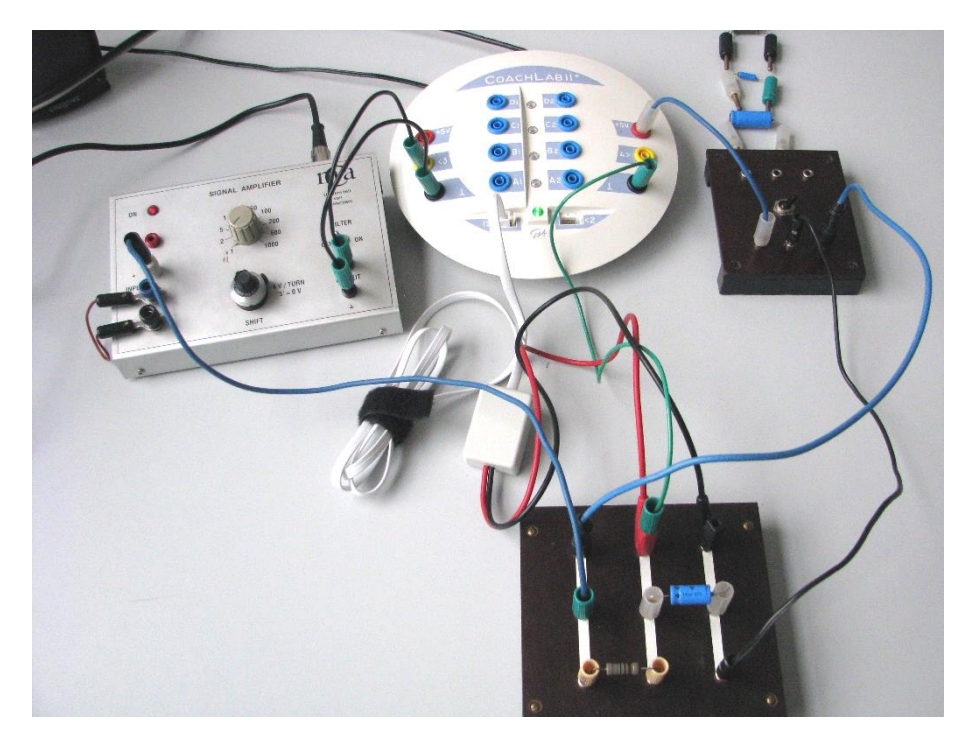

Układ elektroniczny zbudowany z kondensatora (4.4 μF, 10 μF, 100 μF, 470 μF) i opornika  $R = 750 \Omega$  (po zmierzeniu 676  $\Omega$ ) zasilany jest napięciem 5V ze wzmacniacza lub z konsoli *CoachLab II+.* Napięcie z kondensatora mierzone jest czujnikiem napięcia *0210i* i podawane na wejście "*1*" konsoli pomiarowej. Informacje o natężeniu prądu elektrycznego uzyskujemy poprzez pomiar spadku napięcia na oporniku *R*. Napięcie to podawane jest poprzez wzmacniacz (• 1) na wejście "3" konsoli pomiarowej. Przygotowana dla opornika 676 Ω kalibracja pozwala na uzyskiwanie wartości natężenia prądu elektrycznego w mA.

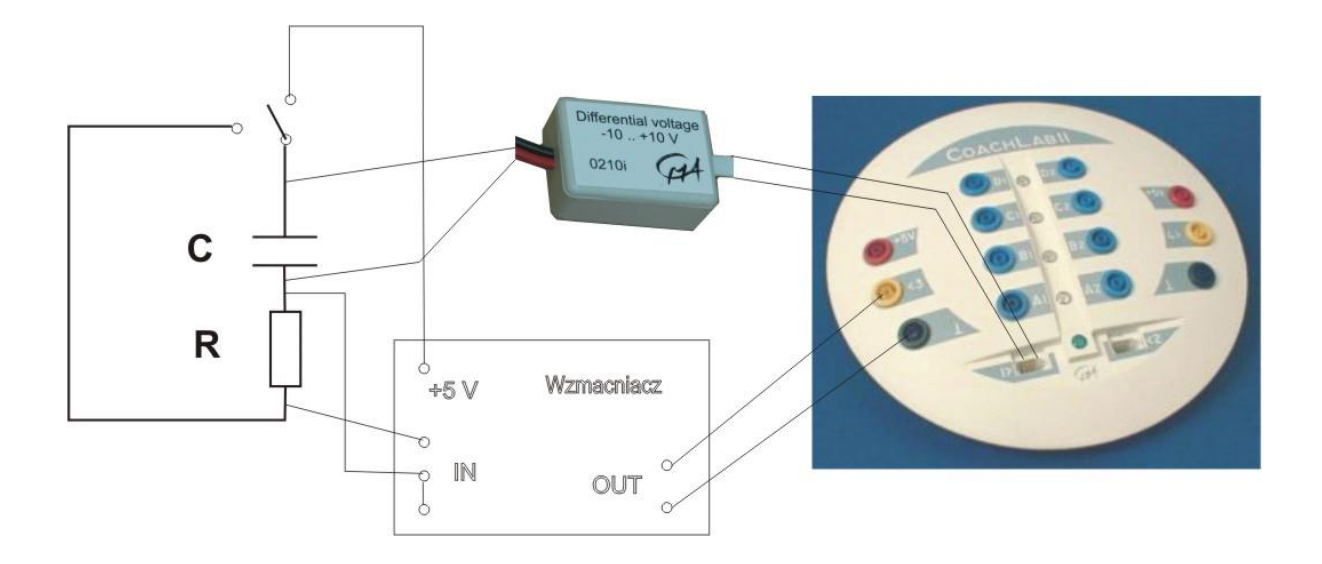

# **Ustawienia parametrów pomiaru**

Rodzaj*: Pomiar w funkcji czasu* Czas pomiaru:*1 s* Częstotliwość: *1000/s* Wyzwalanie*: wejście 1,*Kierunek*: W dół,* Poziom: *4.5 V,* Czas przed*: 0.1 s.* 

# **Pomiary**

Pomiar zależności od czasu

- napięcia na kondensatorze *U(t)*,
- natężenia prądu *I(t)*

dla różnych kondensatorów.

Rejestracja rozpoczyna się automatyczne, kiedy napięcie na kondensatorze spada poniżej

4.5 V. Wystarczy włączyć pomiar (zielony przycisk "start" (F9)) i przełączyć przełącznik ładowania kondensatora.

#### **Przykładowe wyniki**

1.  $U(t)$  [V]  $-1 \div 6$  V, C = 100  $\mu$ F  $6\overline{F}$  V (V)  $\overline{4}$  $\overline{3}$  $2^{5}$  $1\overline{E}$ czas (s)  $\mathbf{1}$  $1 - 1 - 1$  $+ + + +$  $-0.1$  $0.1$  $0.2$  $0.3$  $0.4$  $0.5$ 0.6  $0.7$  $0.8$  $0.9$  $-1^{E}$ 

2.  $I(t)$  [mA]  $-1 \div 10$  mA,  $C = 100 \mu F$ 

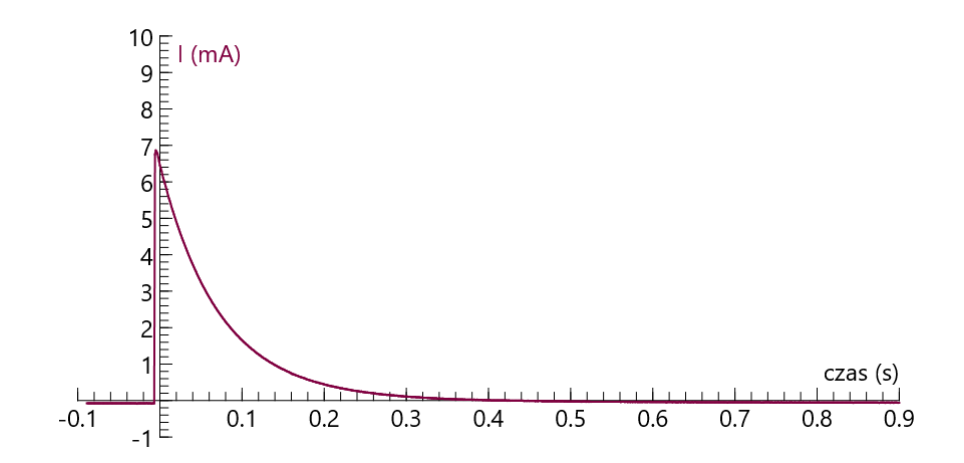

Pole powierzchni pod krzywą *I(t)* jest równe ładunkowi elektrycznemu zgromadzonemu na kondensatorze w momencie rozpoczęcia pomiaru (*Narzędzia\ Analiza i przetwarzanie\ Obszar\ przesunąć pionowe linie graniczne i wybrać obszar i odczytać powierzchnię*). Widać, że ładunki te są różne dla różnych kondensatorów (mimo takiego samego napięcia początkowego). Kondensatory różnią się zdolnością do gromadzenia ładunków elektrycznych. Tę zdolność nazywamy pojemnością elektryczną i definiujemy jako

$$
C \equiv \frac{Q}{U}
$$

- *Można wyznaczyć pojemność elektryczną wybranego kondensatora.*
- *Zależność napięcia na kondensatorze od czasu ma charakter eksponencjalny co można pokazać dopasowując eksponentę do zależności U(t) lub prostą do zależności*   $ln(U(t)/U0)$ .

## **Modelowanie**

Wyniki eksperymentalne można również porównać z opisem teoretycznym korzystając z opcji *Modelowanie*.

*Modelowanie* jest dostępne jedynie, gdy podczas tworzenia ćwiczenia *Rozpocznij*  wybrano opcję *Modeling.* W aktywnym ćwiczeniu można otworzyć (zamknąć) okno modelu naciskając przycisk *Model Wind*ow . Do tworzenia modeli dostępne są trzy edytory: tekstowy **Nue**, "równaniowy" **WW** i graficzny **RE**. Przykłady modeli dla procesu rozładowania kondensatora są dostępne w ćwiczeniach: Model.cma7 i Model 1.cma7 (modele tekstowe) i Model 3.cma7 (model graficzny).

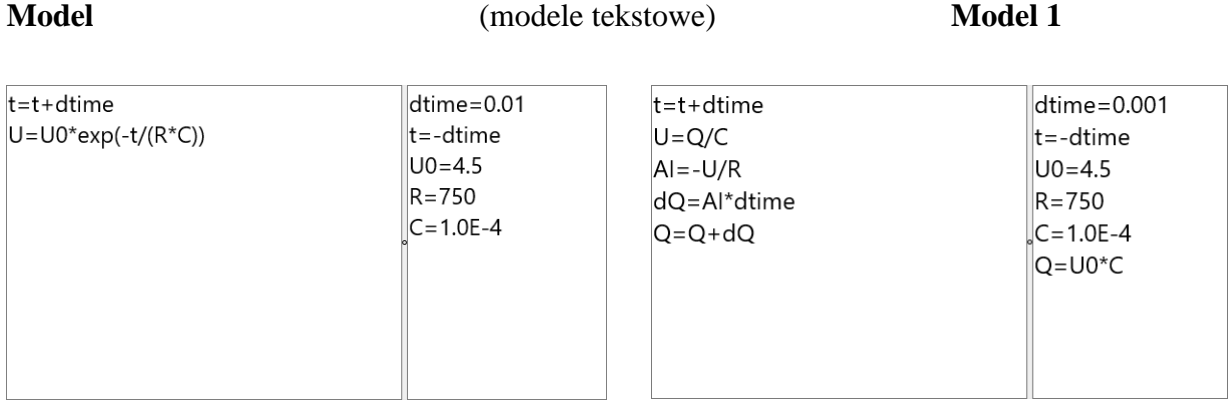

# **Model 3** - model graficzny

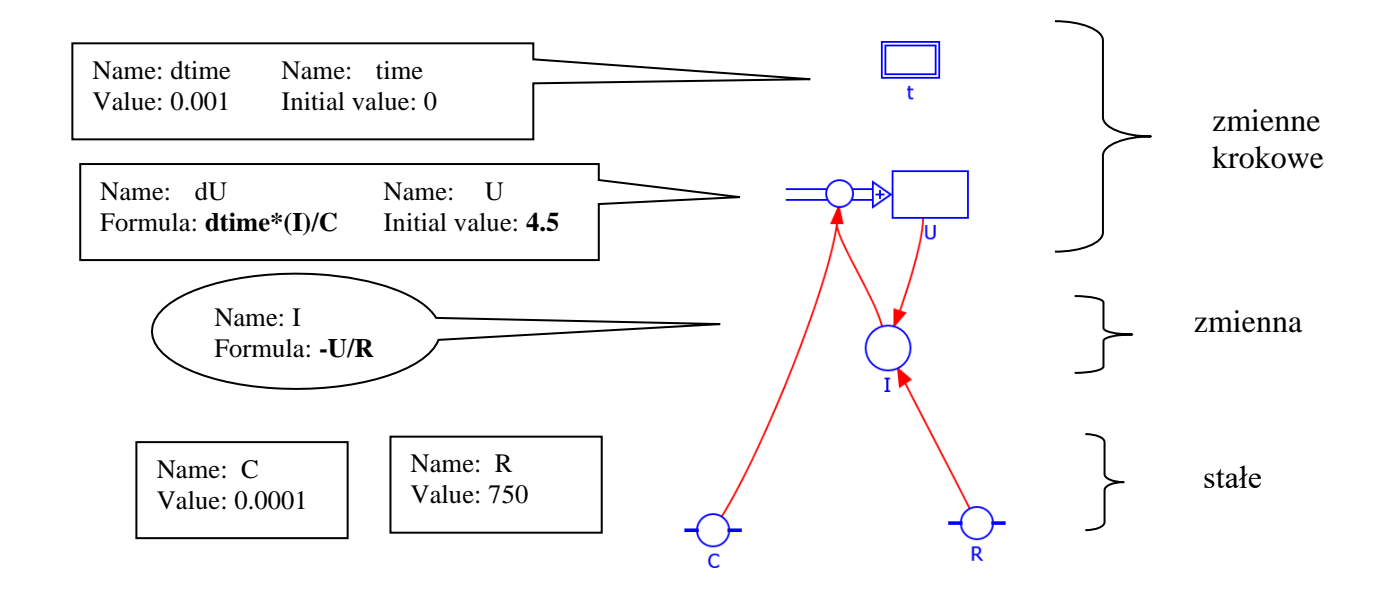

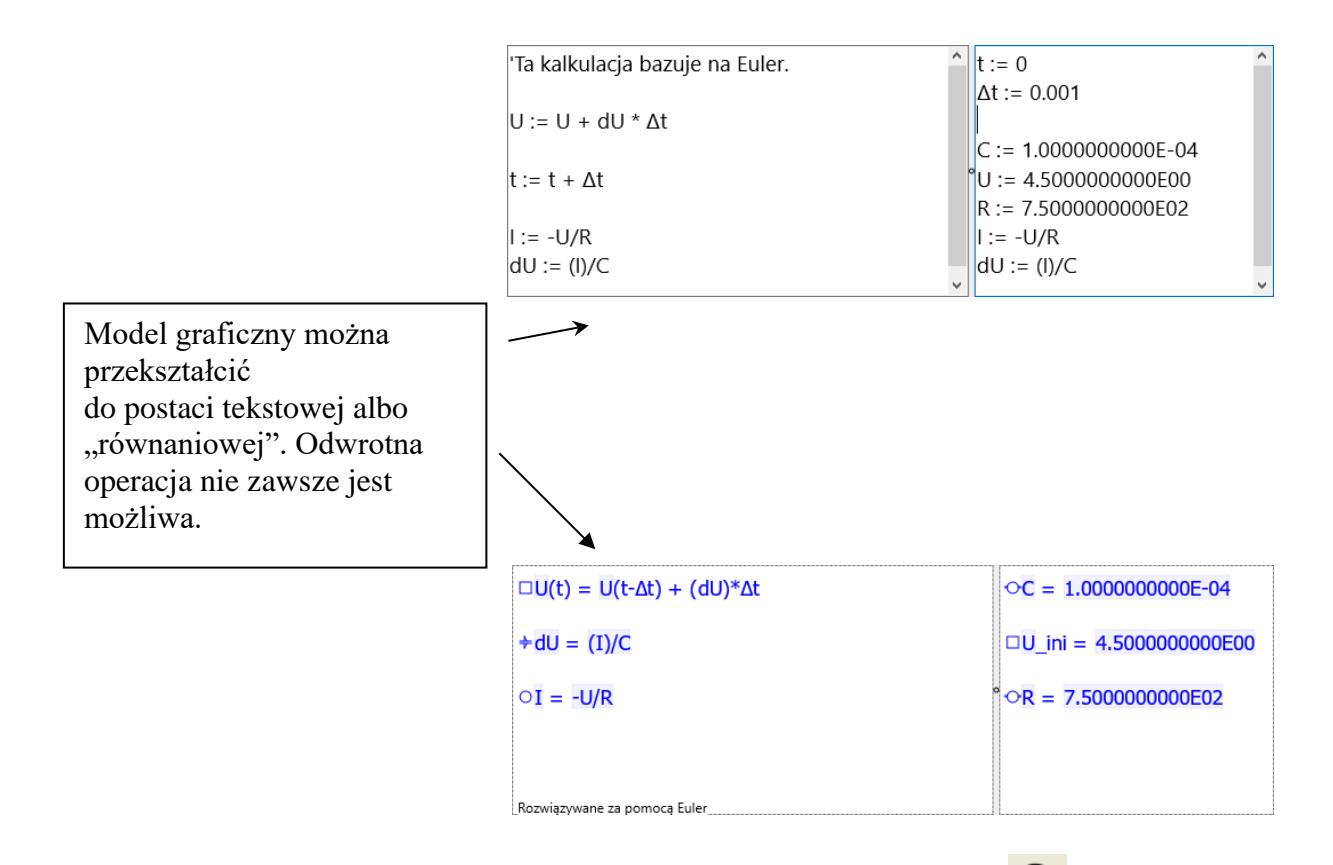

Model jest uruchamiany po naciśnięciu zielonego przycisku "start" (F9). Obliczenia są wykonywane zadaną liczbę razy (*Ustawienia modelu*). Opcja *Monitor* ułatwia znalezienie ewentualnych błędów w modelu. Opcja *Symulacja* umożliwia obserwację zmian wywołanych modyfikacją wartości początkowych zmiennych lub stałych modelu.

Wyniki generowane przez modele można porównać z zapisanymi wcześniej wynikami pomiarów. (Pomiary muszą być wykonywane wcześniej w innym ćwiczeniu, z dostępną konsolą pomiarową.) Zapamiętane wyniki można wczytać jako "tło", *Narzędzia* \ *Wczytaj wykres w tło\np. kondensator.cmr7\pomiar1, oś pozioma: t, oś pionowa: V, Ok.* Przykład

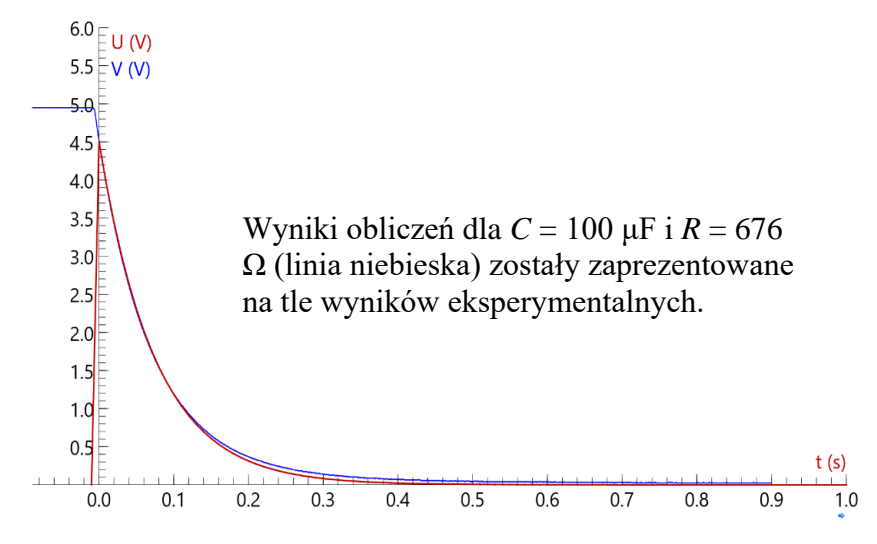

7Coach03

### **II układ pomiarowy**

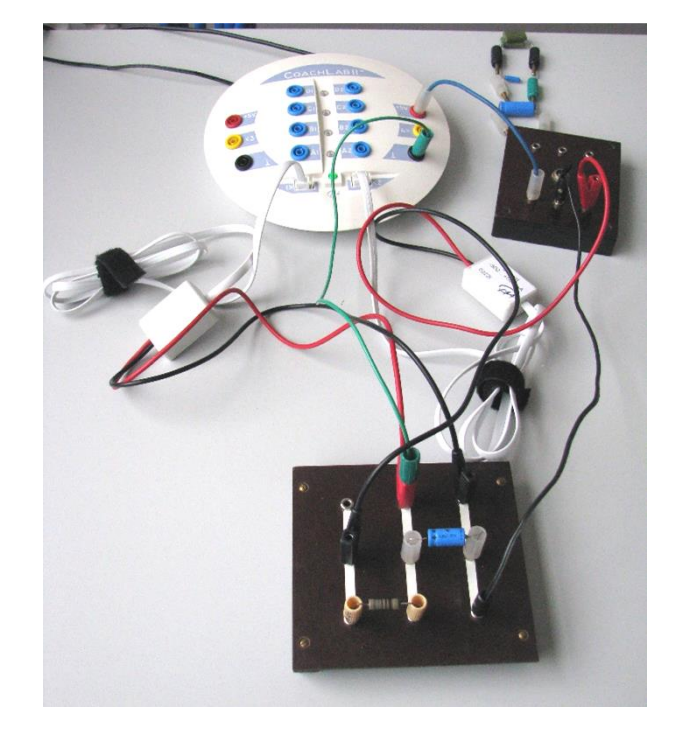

Przykład wyników: *KondensatorI0222i.cmr7*

Układ elektroniczny zbudowany z kondensatora (4.4 μF, 10 μF, 100 μF, 470 μF) i opornika *R* = 750 Ω ( po zmierzeniu 676 Ω ) zasilany jest napięciem 5V z konsoli *CoachLab II+*. Napięcie z kondensatora mierzone jest czujnikiem napięcia *0210i CMA* i podawane na wejście *1* konsoli pomiarowej natomiast natężenie prądu elektrycznego uzyskujemy poprzez czujnik 0222i CMA i podawane na wejście "2" interfejsu pomiarowego. Niestety uzyskana zależność *I (t*) nie jest linią gładką.

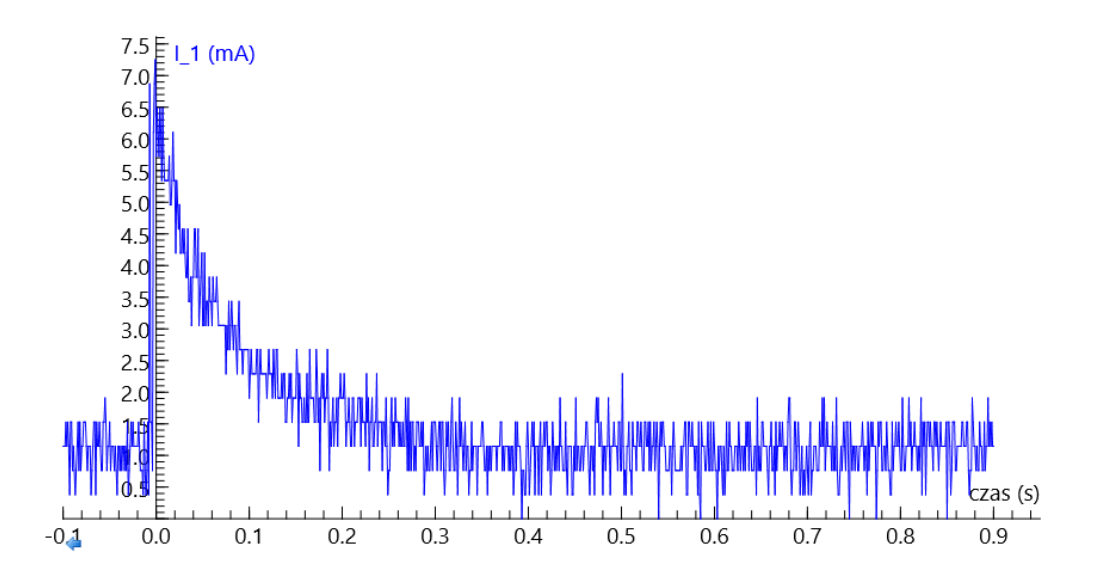